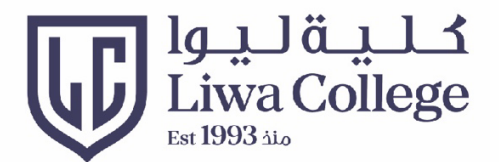

# PLACEMENT TEST STUDENT GUIDELINES

# إرشادات الطالب لاختبار تحديد المستوى

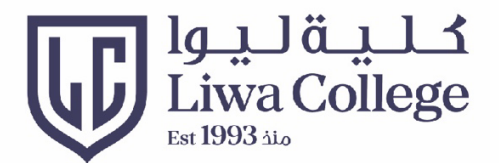

#### Click https://lms.lc.ac.ae

#### Then enter your username and password

إفتح الرابط أعلاه ثم أدخل إسم المستخدم وكلمة المرور

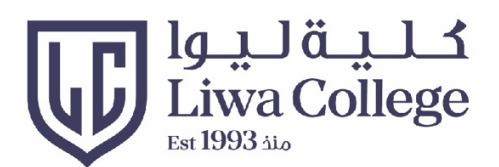

#### **Home Page** الصفحة الرئيسية

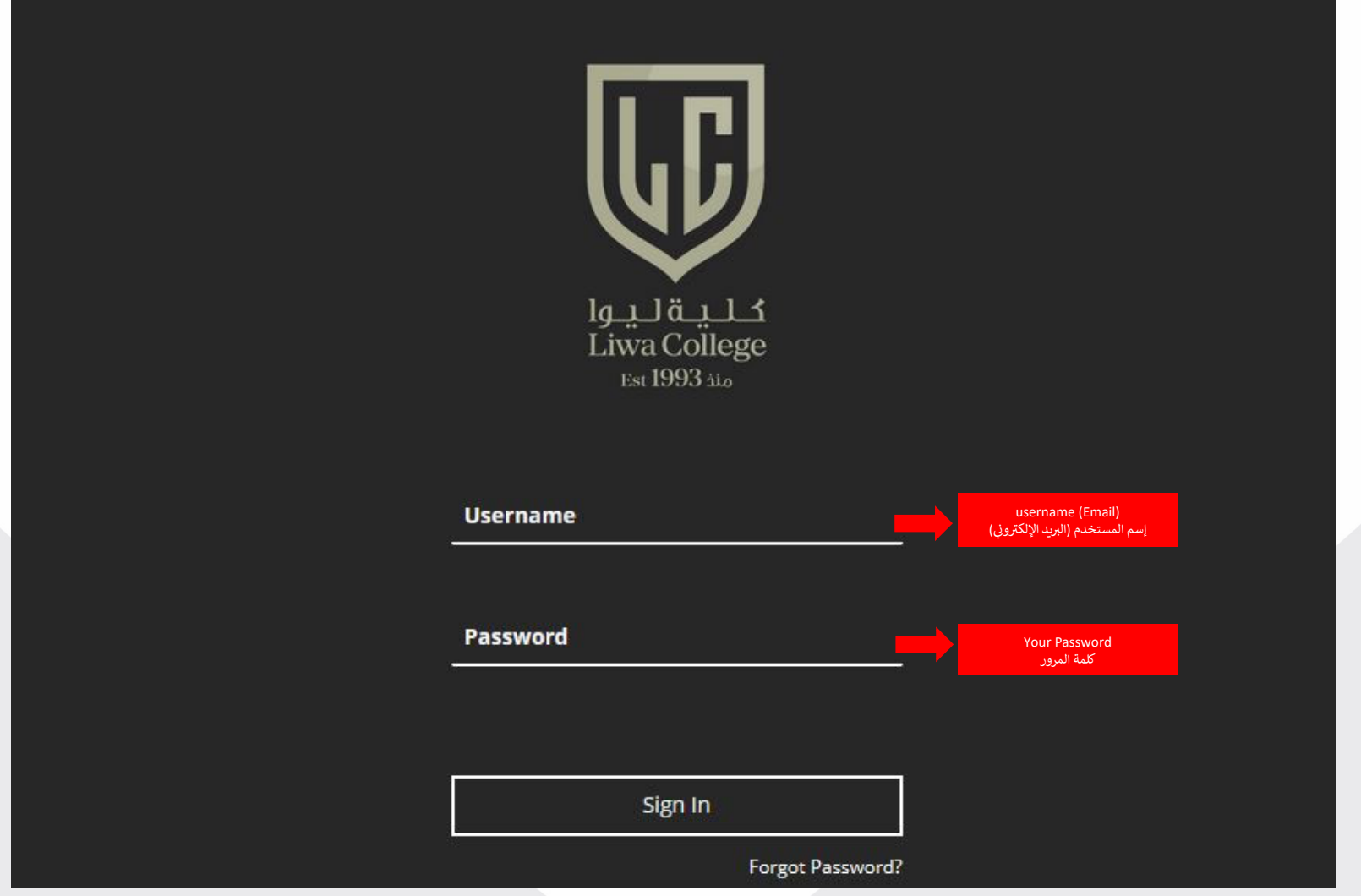

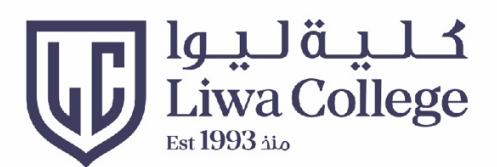

## **Change Password** تغيير كلمة المرور

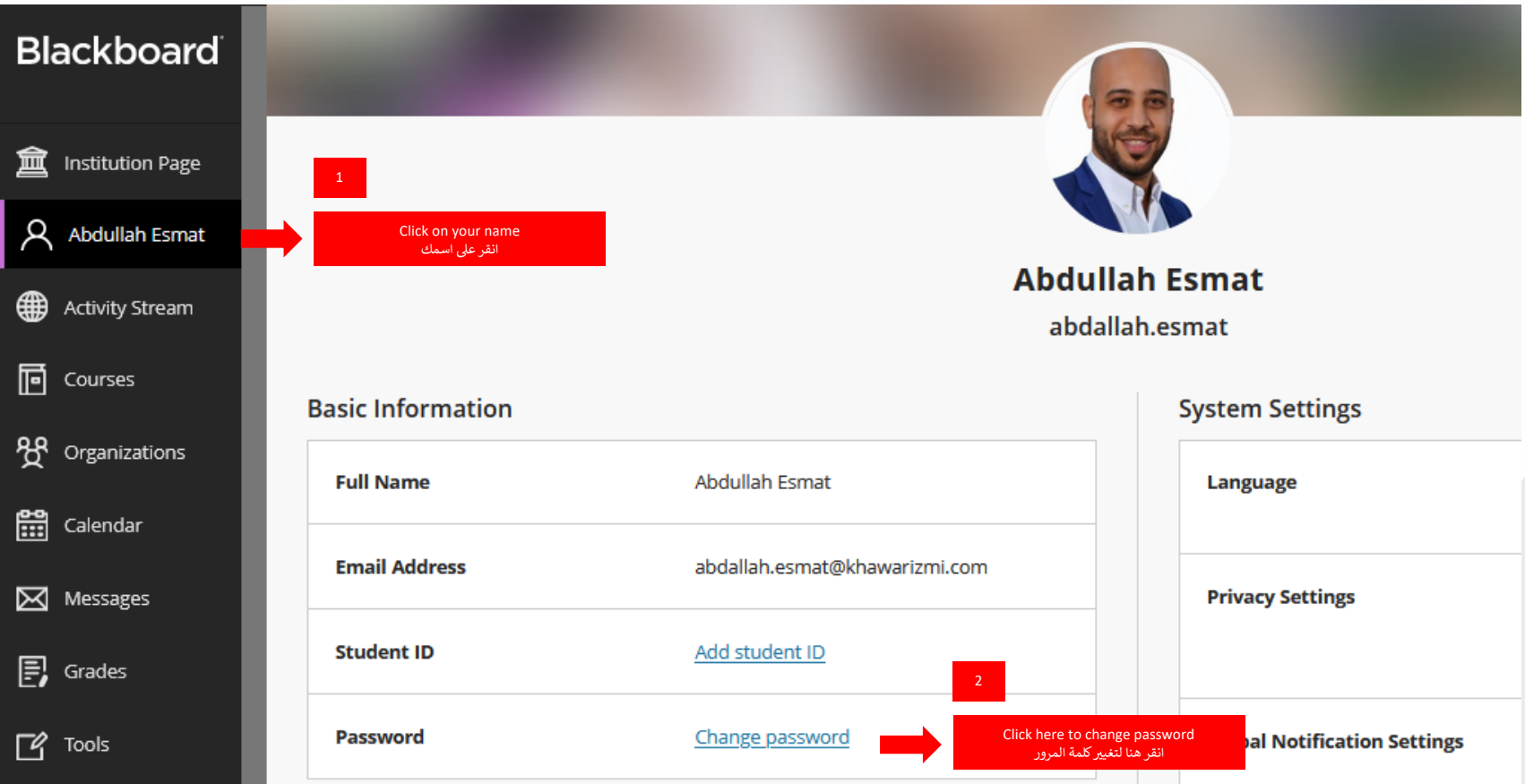

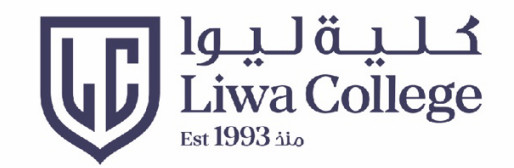

- 1- اكتب كلمة السر الحالية
- 2- اكتب كلمة السر الجديدة
- 3- تأكيد على كلمة السر الجديدة ثم *ح*فظ

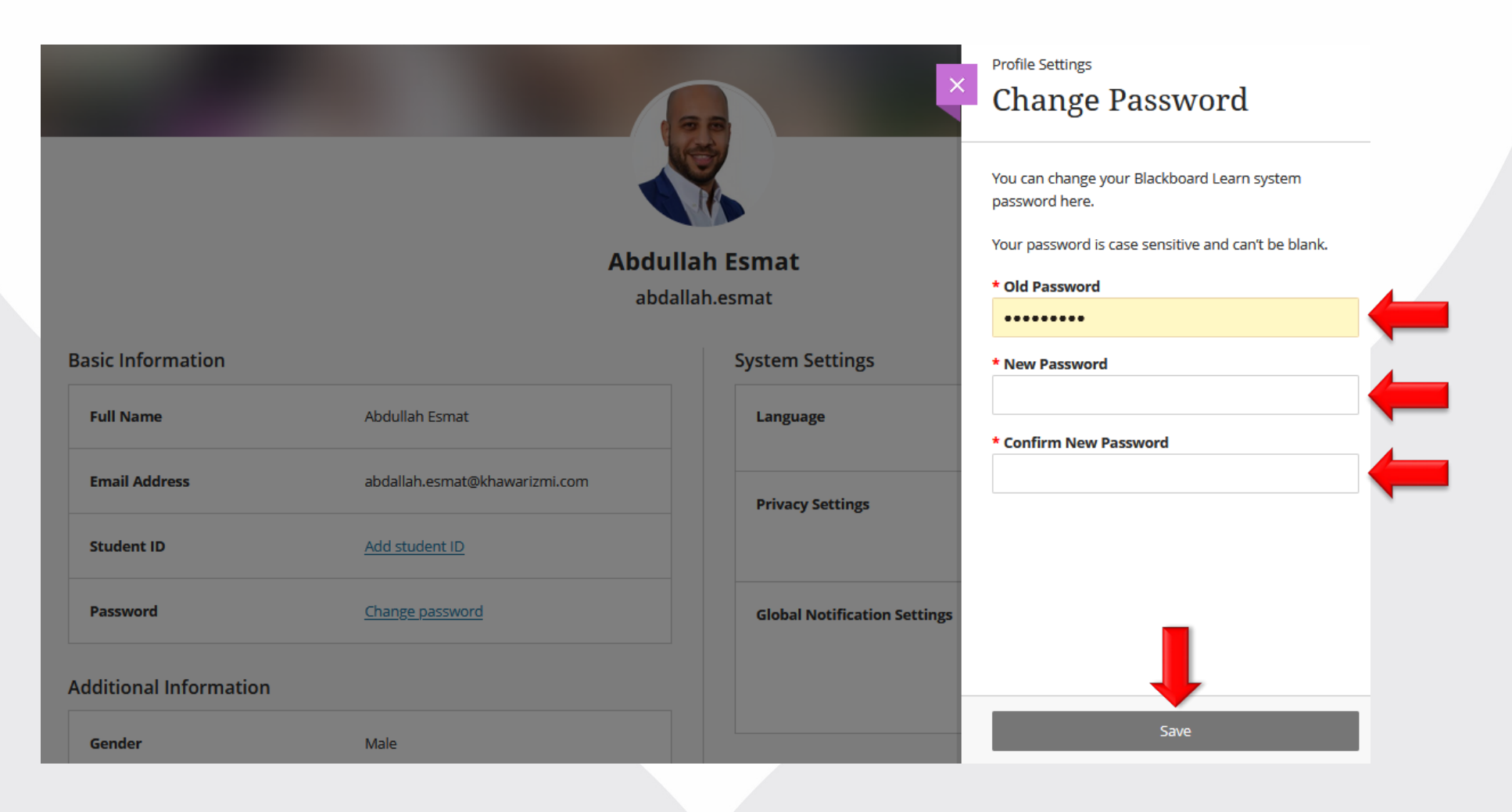

- 1- Type your current password
- 2- Type your new password
- 3- Confirm new password & save

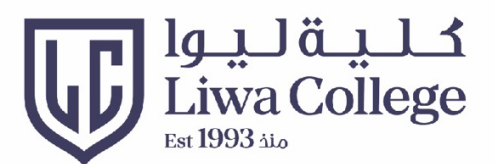

#### View Courses عرض المساقات

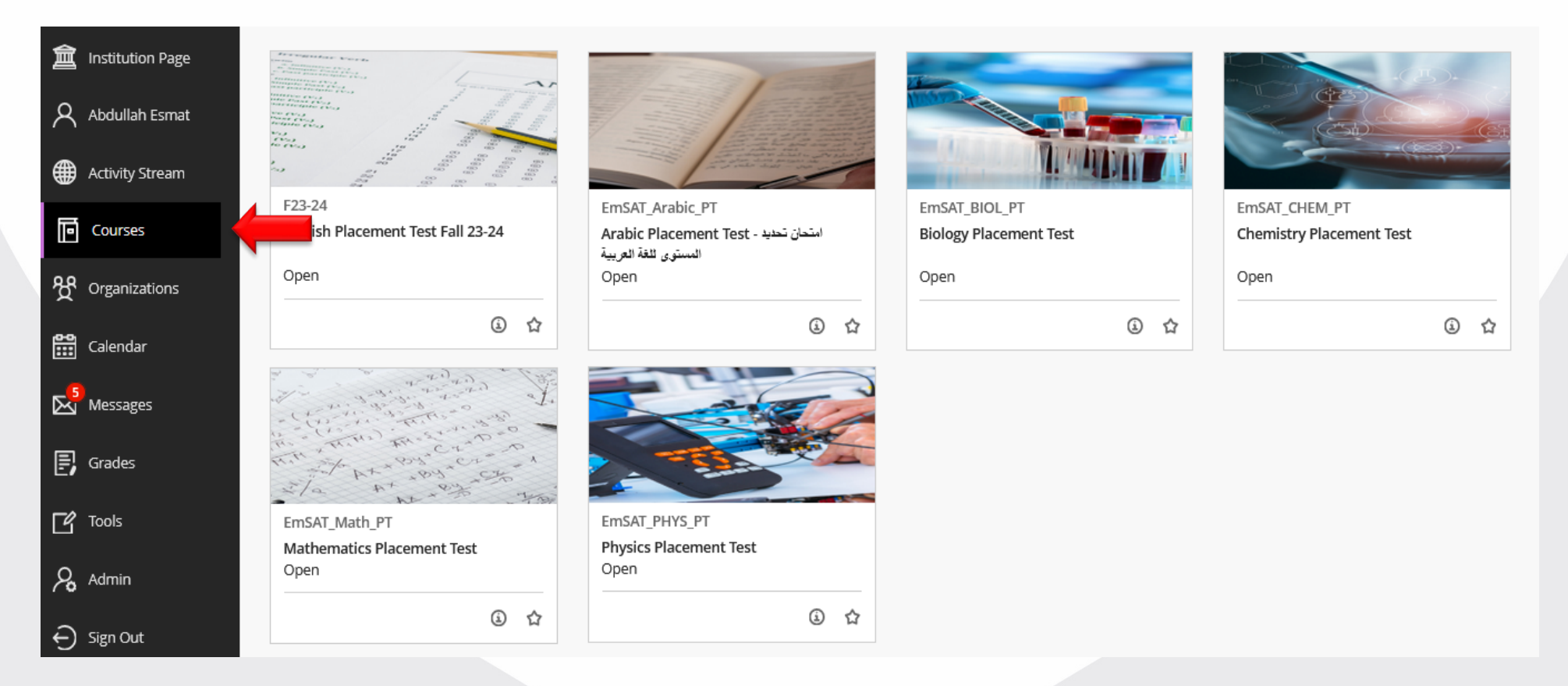

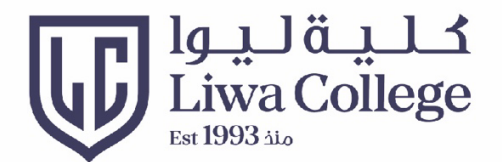

#### Click on Course name to open the course انقر على اسم المساق لغتج المساق

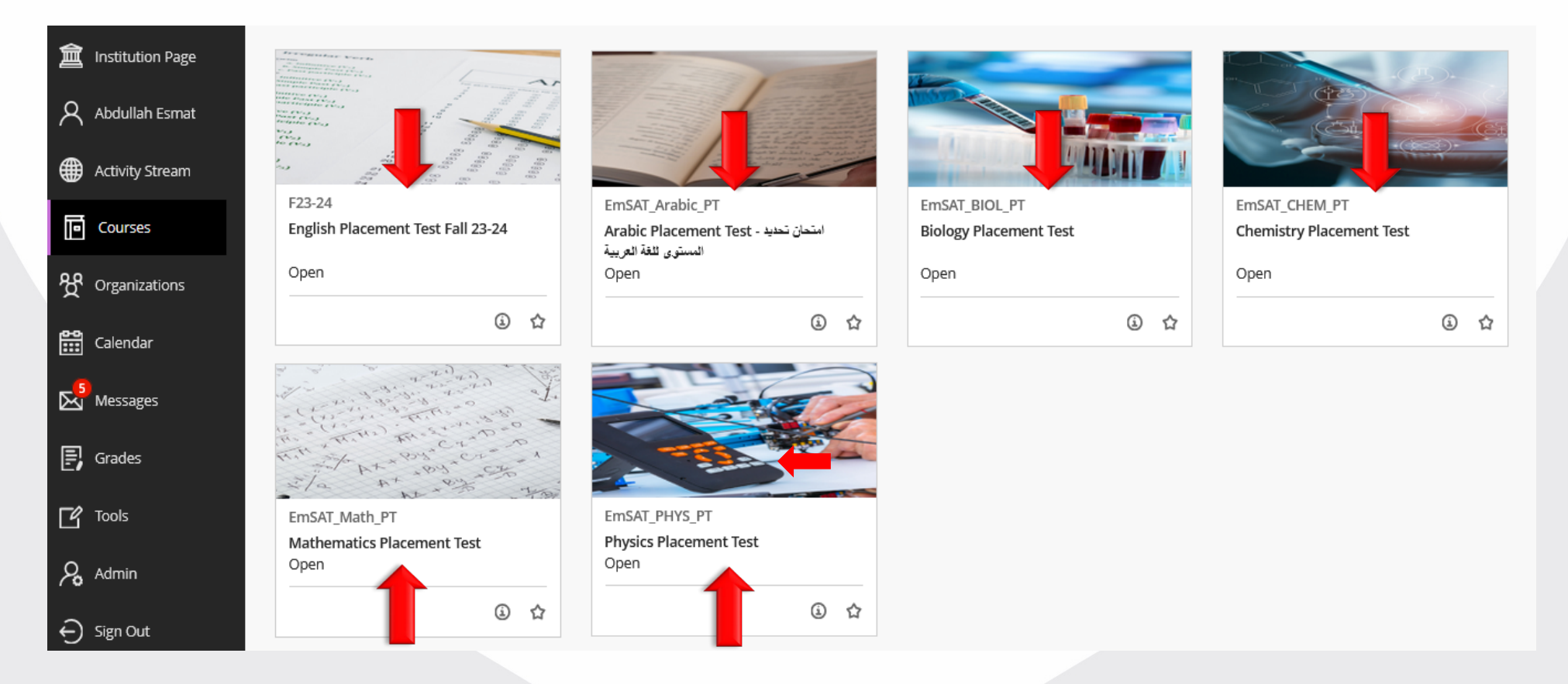

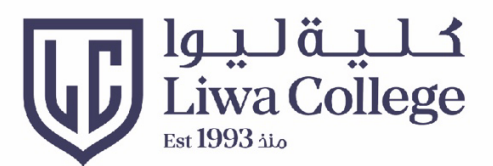

## Attempt Exam أداء الامتحان

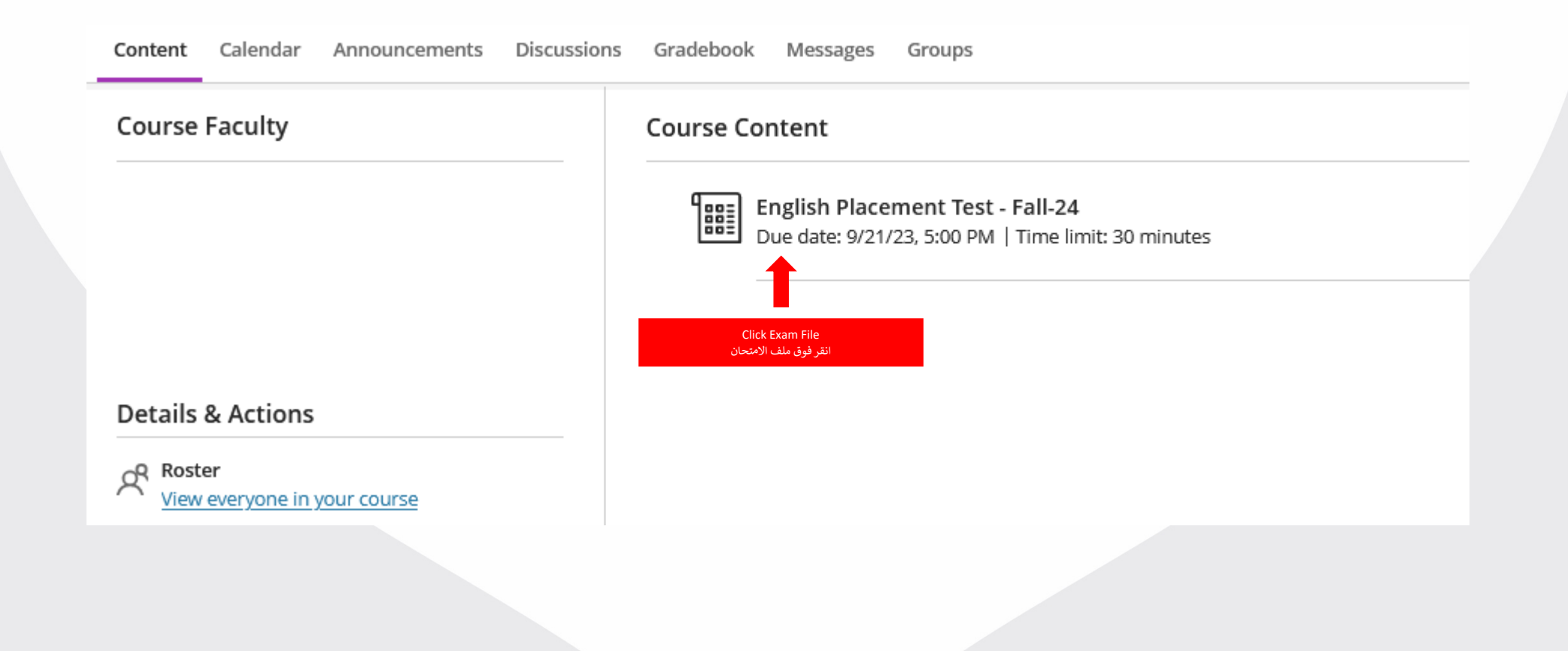

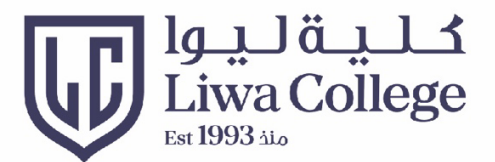

## **Attempt Exam** أداء الامتحان

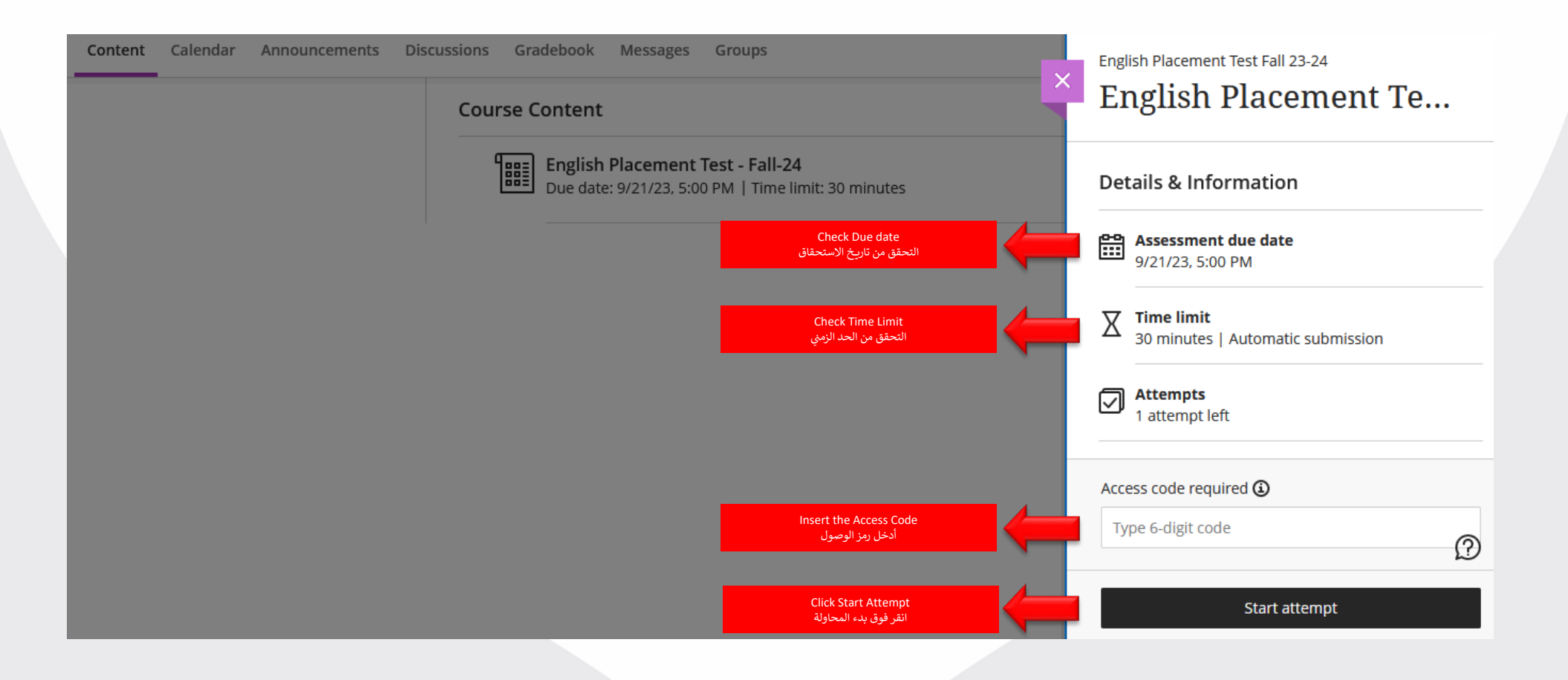

![](_page_9_Picture_0.jpeg)

#### **Attempt Exam** أداء الامتحان

Always watch the remaining time راقب الوقت المتبقى دائما

![](_page_9_Figure_2.jpeg)

# Thank you الألدا

**Ruann M** 

**THURBOARD** 

![](_page_10_Picture_1.jpeg)

<u> Article and</u>

m

 $\frac{1}{2}$  is in